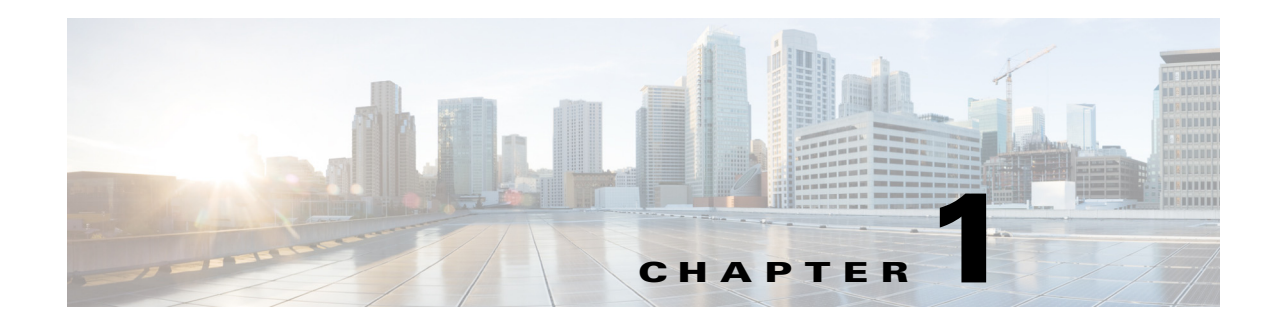

# **Overview**

The chapter provides an overview of the RADIUS server, including connection steps, RADIUS message types, and using Cisco Prime Access Registrar (Prime Access Registrar) as a proxy server.

Prime Access Registrar is a RADIUS (Remote Authentication Dial-In User Service) server that enables multiple dial-in Network Access Server (NAS) devices to share a common authentication, authorization, and accounting database.

Prime Access Registrar handles the following tasks:

- **•** Authentication—determines the identity of users and whether they can be allowed to access the network
- Authorization—determines the level of network services available to authenticated users after they are connected
- **•** Accounting—keeps track of each user's network activity
- **•** Session and resource management—tracks user sessions and allocates dynamic resources

Using a RADIUS server allows you to better manage the access to your network, as it allows you to store all security information in a single, centralized database instead of distributing the information around the network in many different devices. You can make changes to that single database instead of making changes to every network access server in your network.

Prime Access Registrar also allows you to manage the complex interconnections of the new network elements in order to:

- **•** adequately manage the traffic
- **•** perform appropriate load balancing for desired load distribution
- allow binding of different protocol interfaces corresponding to a subscriber/network element

Service providers transform their 3G and 4G wireless networks with complex services, tiered charging, converged billing, and more by introducing increasing numbers and types of Diameter-based network elements. LTE and IMS networks are the most likely to implement these new network elements—including Policy and Charging Rules Functions (PCRF), Home Subscriber Servers (HSS), Mobility Management Entities (MME), Online Charging Systems (OCS), and others. As a result, as the traffic levels grow, these wireless networks are becoming more difficult to manage and scale without the Prime Access Registrar infrastructure.

Г

This chapter contains the following sections:

- [Prime Access Registrar Hierarchy](#page-1-0)
- **•** [Prime Access Registrar Directory Structure](#page-4-0)
- **•** [Program Flow](#page-4-1)
- **•** [RADIUS Protocol](#page-11-0)
- **•** [Service and Ports Used in Prime Access Registrar](#page-14-0)

## <span id="page-1-0"></span>**Prime Access Registrar Hierarchy**

Prime Access Registrar's operation and configuration is based on a set of *objects*. These objects are arranged in a hierarchical structure much like the Windows 95 Registry or the UNIX directory structure. Prime Access Registrar's objects can themselves contain subobjects, just as directories can contain subdirectories. These objects include the following:

- **•** Radius— the root of the configuration hierarchy
- **•** UserLists—contains individual UserLists which in turn contain users
- **•** UserGroups—contains individual UserGroups
- **•** Clients—contains individual Clients
- **•** Vendors—contains individual Vendors
- **•** Scripts—contains individual Scripts
- **•** Services—contains individual Services
- **•** SessionManagers—contains individual Session Managers
- **•** ResourceManagers—contains individual Resource Managers
- **•** Profiles—contains individual Profiles
- **•** RemoteServers—contains individual RemoteServers
- **•** Advanced—contains Ports, Interfaces, Reply Messages, and the Attribute dictionary

This section contains the following topics:

- **•** [UserLists and Groups](#page-1-1)
- **•** [Profiles](#page-2-0)
- **•** [Scripts](#page-2-1)
- **•** [Services](#page-2-2)
- **•** [Session Management Using Resource Managers](#page-3-0)

### <span id="page-1-1"></span>**UserLists and Groups**

Prime Access Registrar lets you organize your user community through the configuration objects **UserLists**, **users**, and **UserGroups**.

- **•** Use **UserLists** to group users by organization, such as Company A and Company B. Each list contains the actual names of the users.
- **•** Use **Users** to store information about particular users, such as name, password, group membership, base profile, and so on.

**•** Use **UserGroups** to group users by function, such as PPP, Telnet, or multiprotocol users. Groups allow you to maintain common authentication and authorization requirements in one place, and have them referenced by many users.

For more information about **UserLists** and **UserGroups**, see [UserLists and Groups](#page-1-1) in Chapter 4, "Cisco Prime Access Registrar Server Objects."

## <span id="page-2-0"></span>**Profiles**

Prime Access Registrar uses **Profiles** that allow you to group RADIUS attributes to be included in an Access-Accept packet. These attributes include values that are appropriate for a particular user class, such as PPP or Telnet user. The user's base profile defines the user's attributes, which are then added to the response as part of the authorization process.

Although you can use Group or Profile objects in a similar manner, choosing whether to use one rather than the other depends on your site. If you require some choice in determining how to authorize or authenticate a user session, then creating specific profiles, and specifying a group that uses a script to choose among the profiles is more flexible. In such a situation, you might create a default group and then write a script that selects the appropriate profile based on the specific request. The benefit to this technique is each user can have a single entry, and use the appropriate profile depending on the way they log in.

For more information about **Profiles**, see Profiles in Chapter 4, "Cisco Prime Access Registrar Server Objects."

## <span id="page-2-1"></span>**Scripts**

Prime Access Registrar allows you to create scripts you can execute at various points within the processing hierarchy.

- Incoming scripts—enable you to read and set the attributes of the request packet, and set or change the Environment dictionary variables. You can use the environment variables to control subsequent processing, such as specifying the use of a particular authentication service.
- **•** Outgoing scripts—enable you to modify attributes returned in the response packet.

For more information about **Scripts**, see Scripts in the Chapter 4, "Cisco Prime Access Registrar Server Objects."

### <span id="page-2-2"></span>**Services**

Prime Access Registrar uses *Services* to let you determine how authentication, authorization, and/or accounting are performed.

For example, to use Services for authentication:

- **•** When you want the authentication to be performed by the Prime Access Registrar RADIUS server, you can specify the **local** service. In this, case you must specify a specific **UserList**.
- When you want the authentication performed by another server, which might run an independent application on the same or different host than your RADIUS server, you can specify either a **radius**, **ldap**, or **tacacs-udp** service. In this case, you must list these servers by name.

When you have specified more than one authentication service, Prime Access Registrar determines which one to use for a particular Access-Request by checking the following:

- **•** When an incoming script has set the Environment dictionary variable **Authentication-Service** with the name of a Service, Prime Access Registrar uses that service.
- **•** Otherwise, Prime Access Registrar uses the default authentication service. The default authentication service is a property of the **Radius** object.

Prime Access Registrar chooses the authentication service based on the variable **Authentication-Service**, or the default. The properties of that Service, specify many of the details of that authentication service, such as, the specific user list to use or the specific application (possibly remote) to use in the authentication process.

For more information about Services, see Services in the Chapter 4, "Cisco Prime Access Registrar Server Objects."

### <span id="page-3-0"></span>**Session Management Using Resource Managers**

Prime Access Registrar lets you track user sessions, and/or allocate dynamic resources to users for the lifetime of their session. You can define one or more Session Managers, and have each one manage the sessions for a particular group or company.

Session Managers use Resource Managers, which in turn manage resources of a particular type as described below.

- **•** IP-Dynamic—manages a pool of IP addresses and allows you to dynamically allocate IP addresses from that pool
- IP-Per-NAS-Port—allows you to associate ports to specific IP addresses, and thus ensure each NAS port always gets the same IP address
- **•** IPX-Dynamic—manages a pool of IPX network addresses
- **•** Group-Session-Limit—manages concurrent sessions for a group of users; that is, it keeps track of how many sessions are active and denies new sessions after the configured limit has been reached
- **•** User-Session-Limit—manages per-user concurrent sessions; that is, it keeps track of how many sessions each user has and denies the user a new session after the configured limit has been reached
- **•** USR-VPN—manages Virtual Private Networks (VPNs) that use USR NAS Clients.

For more information about Session Managers, see Session Managers in Chapter 4, "Cisco Prime Access Registrar Server Objects."

If necessary, you can create a complex relationship between the Session Managers and the Resource Managers.

When you need to share a resource among Session Managers, you can create multiple Session Managers that refer to the same Resource Manager. For example, if one pool of IP addresses is shared by two departments, but each department has a separate policy about how many users can be logged in concurrently, you might create two Session Managers and three Resource Managers. One dynamic IP Resource Manager that is referenced by both Session Managers, and two concurrent session Resource Managers, one for each Session Manager.

In addition, Prime Access Registrar lets you pose queries about sessions. For example, you can query Prime Access Registrar about which session (and thus which NAS-Identifier, NAS-Port and/or User-Name) owns a particular resource, as well as query Prime Access Registrar about how many resources are allocated or how many sessions are active.

# <span id="page-4-2"></span><span id="page-4-0"></span>**Prime Access Registrar Directory Structure**

The installation process populates the **/opt/CSCOar** directory with the subdirectories listed in [Table 1-1](#page-4-2).

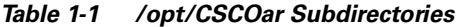

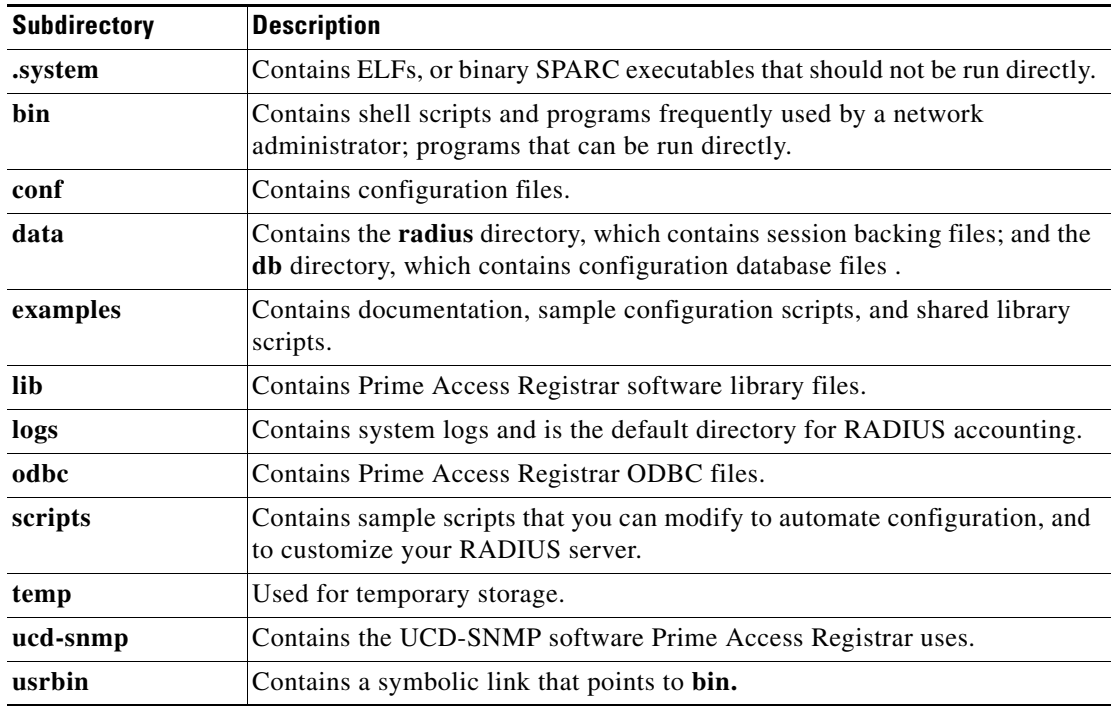

# <span id="page-4-3"></span><span id="page-4-1"></span>**Program Flow**

When a NAS sends a request packet to Prime Access Registrar with a name and password, Prime Access Registrar performs the following actions. [Table 1-2](#page-4-3) describes the flow without regard to scripting points.

| <b>Prime Access Registrar Server</b><br><b>Action</b> | <b>Explanation</b>                                                                                                    |
|-------------------------------------------------------|----------------------------------------------------------------------------------------------------|
| Receives an Access-Request                            | The Prime Access Registrar server receives an Access-Request<br>packet from a NAS.                                                                                                    |
| Determines whether to accept<br>the request           | The Prime Access Registrar server checks to see if the client's IP<br>address is listed in <b>/Radius/Clients/</b> < <i>Name&gt;/<ipaddress></ipaddress></i> .                                               |
| Invokes the policy SelectPolicy<br>if it exists       | The Prime Access Registrar Policy Engine provides an interface to<br>define and configure a policy and to apply the policy to the<br>corresponding access-request packets.                                   |
| Performs authentication and/or<br>authorization       | Directs the request to the appropriate service, which then performs<br>authentication and/or authorization according to the type specified<br>in / <b>Radius/Services/</b> < <i>Name&gt;/<type></type></i> . |

*Table 1-2 From Access-Request to Access-Accept*

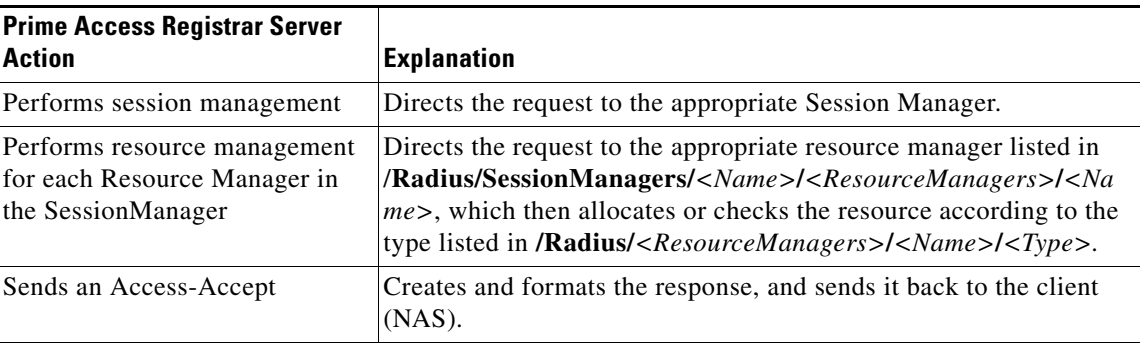

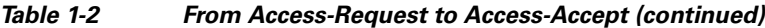

### **Scripting Points**

Prime Access Registrar lets you invoke scripts you can use to affect the Request, Response, or Environment dictionaries. This section contains the following topics:

- **•** [Client Scripting](#page-5-0)
- **•** [Client or NAS Scripting Points](#page-5-1)
- **•** [Authentication and/or Authorization Scripting Points](#page-6-0)

### <span id="page-5-0"></span>**Client Scripting**

Though Prime Access Registrar allows external code (Tcl/C/C++/Java) to be used by means of a script, custom service, policy engine, and so forth, while processing request, response, or while working with the environment dictionaries, it shall not be responsible for the scripts used and will not be liable for any direct, indirect, incidental, special, exemplary, or consequential damages (including, but not limited to, procurement of substitute goods or services; loss of use, data, or profits; or business interruption) however caused and on any theory of liability, whether in contract, strict liability, or tort (including negligence or otherwise) arising in any way out of the use of the script.

### <span id="page-5-2"></span><span id="page-5-1"></span>**Client or NAS Scripting Points**

[Table 1-3](#page-5-2) shows the location of the scripting points within the section that determines whether to accept the request from the client or NAS. Note, the scripting points are indicated with the asterisk (**\***) symbol.

| <b>Action</b>                                | <b>Explanation</b>                                                                                                    |
|----------------------------------------------|----------------------------------------------------------------------------------------------------|
| Receives an Access-Request.                  | The Prime Access Registrar RADIUS server receives an<br>Access-Request packet from a NAS.                                                   |
| Determines whether to accept the<br>request. | The client's IP address listed in<br>/Radius/Clients/< <i>Name&gt;</i> /IPAddress.                                                          |
| *Executes the server's incoming<br>script.   | A script referred to in <b>/Radius/IncomingScript.</b>                                                                                      |
| *Executes the vendor's incoming<br>script.   | The vendor listed in /Radius/Clients/ <i>Name</i> /Vendor, and is a script<br>referred to in /Radius/Vendors/ <name>/IncomingScript.</name> |

*Table 1-3 Client or NAS Scripting Points*

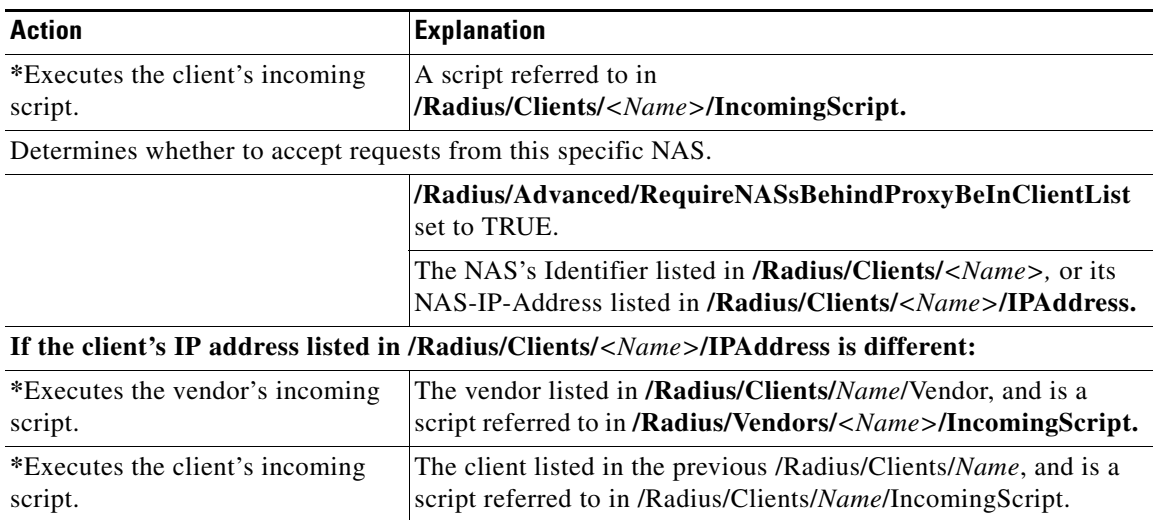

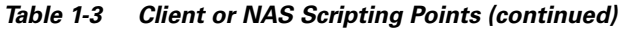

### <span id="page-6-1"></span><span id="page-6-0"></span>**Authentication and/or Authorization Scripting Points**

[Table 1-4](#page-6-1) shows the location of the scripting points within the section that determines whether to perform authentication and/or authorization.

| <b>Action</b>                                   | <b>Explanation</b>                                                                                                    |  |  |
|-------------------------------------------------|----------------------------------------------------------------------------------------------------|--|--|
| Determines Service to use for                   | The Service name defined in the Environment dictionary variable                                                                                            |  |  |
| authentication and/or                           | Authentication-Service, and is the same as the Service defined                                                                                             |  |  |
| authorization.                                  | in the Environment dictionary variable Authorization-Service.                                                                                              |  |  |
|                                                 | The Service name referred to by<br>/Radius/DefaultAuthenticationService, and is the same as the<br>Service defined in /Radius/DefaultAuthorizationService. |  |  |
| Performs authentication and/or                  | If the Services are the same, perform authentication and                                                                                                   |  |  |
| authorization.                                  | authorization.                                                                                                    |  |  |
|                                                 | If the Services are different, just perform authentication.                                                                                                |  |  |
| *Executes the Service's incoming                | A script referred to in                                                                                                    |  |  |
| script.                                         | /Radius/Services/ <name>/IncomingScript.</name>                                                                                                    |  |  |
| Performs authentication and/or                  | Based on the Service type defined in                                                                                                    |  |  |
| authorization.                                  | /Radius/Services/ <name>/<type>.</type></name>                                                                                                    |  |  |
| *Executes the Service's outgoing                | A script referred to in                                                                                                    |  |  |
| script.                                         | /Radius/Services/ <name>/OutgoingScript.</name>                                                                                                    |  |  |
| Determines whether to perform<br>authorization. | The Service name defined in<br><b>/Radius/DefaultAuthorizationService, if different than the</b><br>Authentication Service.                                |  |  |
| *Executes the Service's incoming                | A script referred to in                                                                                                    |  |  |
| script.                                         | /Radius/Services/< <i>Name</i> >/IncomingScript.                                                                                                    |  |  |

*Table 1-4 Authentication and Authorization Scripting Points*

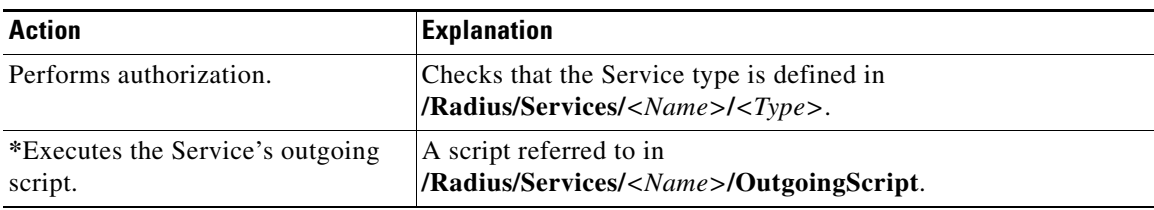

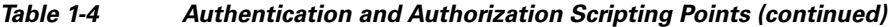

### **Session Management**

The Session Management feature requires the client (NAS or proxy) to send all RADIUS accounting requests to the Prime Access Registrar server performing session management. (The only exception is if the clients are USR/3Com Network Access Servers configured to use the USR/3Com RADIUS resource management feature.) This information is used to keep track of user sessions, and the resources allocated to those sessions.

When another accounting RADIUS server needs this accounting information, the Prime Access Registrar server performing session management might proxy it to this second server.

The **count-sessions /radius all** command helps to count the total sessions in Prime Access Registrar. The options are similar to the query-session command options. The query-session command displays cached attributes in addition to session details.

[Table 1-5](#page-7-0) describes how Prime Access Registrar handles session management.

<span id="page-7-0"></span>*Table 1-5 Session Management Processing*

| <b>Action</b>                                        | <b>Explanation</b>                                                                        |  |  |
|------------------------------------------------------|-------------------------------------------------------------------------------------------|--|--|
| Determines whether to perform<br>session management. | The session management defined in the Environment dictionary<br>variable Session-Manager. |  |  |
|                                                      | The session management name referred to in<br>/Radius/DefaultSessionManager.              |  |  |
| Performs session management.                         | Selects Session Manager as defined in<br>/Radius/SessionManagers/ <name>.</name>          |  |  |

This section contains the following topics:

- **•** [Failover by the NAS and Session Management](#page-7-1)
- **•** [Cross Server Session and Resource Management](#page-8-0)

### <span id="page-7-1"></span>**Failover by the NAS and Session Management**

When a Network Access Server's primary RADIUS server is performing session management, and the NAS determines the server is not responding and begins sending requests to its secondary RADIUS server, the following occurs:

**•** The secondary server will not know about the current active sessions that are maintained on the primary server. Any resources managed by the secondary server must be distinct from those managed by the primary server, otherwise it will be possible to have two sessions with the same resources (for example, two sessions with the same IP address).

**•** The primary server will miss important information that allows it to maintain a correct model of what sessions are currently active (because the authentication and accounting requests are being sent to the secondary server). This means when the primary server comes back online and the NAS begins using it, its knowledge of what sessions are active will be out-of-date and the resources for those sessions are allocated even if they are free to allocate to someone else.

For example, the user-session-limit resource might reject new sessions because the primary server does not know some of the users using the resource logged out while the primary server was offline. It might be necessary to release sessions manually using the **aregcmd** command **release-session**.

**Note** It might be possible to avoid this situation by having a disk drive shared between two systems with the second RADIUS server started up once the primary server has been determined to be offline. For more information on this setup, contact Technical Support.

### <span id="page-8-0"></span>**Cross Server Session and Resource Management**

Prime Access Registrar can manage sessions and resources across AAA Server boundaries. A session can be created by an Access-Request sent to Prime AR1, and it can be removed by an Accounting-Stop request sent to Prime AR2, as shown in [Figure 1-1.](#page-8-1) This enables accurate tracking of User and Group session limits across multiple AAA Servers, and IP addresses allocated to sessions are managed in one place.

#### <span id="page-8-1"></span>*Figure 1-1 Multiple Prime Access Registrar Servers*

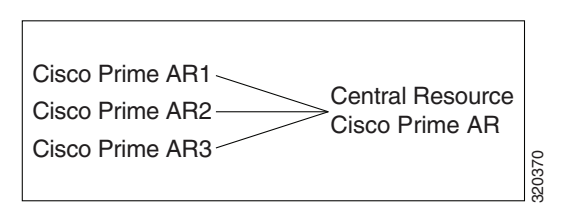

All resources that must be shared cross multiple front line Prime Access Registrars are configured in the Central Resource Prime Access Registrar. Resources that are not shared can still be configured at each front line Prime Access Registrar.

When the front line Prime Access Registrar receives the access-request, it does the regular AA processing. If the packet is not rejected and a Central Resource Prime Access Registrar is also configured, the front line Prime Access Registrar will proxy the packet<sup>1</sup> to the configured Central Resource Prime Access Registrar. If the Central Resource Prime Access Registrar returns the requested resources, the process continues to the local session management (if local session manager is configured) for allocating any local resources. If the Central Resource Prime Access Registrar cannot allocate the requested resource, the packet is rejected.

When the Accounting-Stop packet arrives at the frontline Prime Access Registrar, Prime Access Registrar does the regular accounting processing. Then, if the front line Prime Access Registrar is configured to use Central Resource Prime Access Registrar, a proxy packet will be sent to Central Resource Prime Access Registrar for it to release all the allocated resources for this session. After that, any locally allocated resources are released by the local session manager.

1. The proxy packet is actually a resource allocation request, not an Access Request.

#### **Session-Service Service Step and Radius-Session Service**

A new Service step has been added in the processing of Access-Request and Accounting packets. This is an additional step after the AA processing for Access packet or Accounting processing for Accounting packet, but before the local session management processing. The Session-Service should have a service type of radius-session.

An environment variable Session-Service is introduced to determine the Session-Service dynamically. You can use a script or the rule engine to set the Session-Service environment variable.

#### **Configure Front Line Cisco Prime Access Registrar**

To use a Central Resource server, the DefaultSessionService property must be set or the Session-Service environment variable must be set through a script or the rule engine. The value in the Session-Service variable overrides the DefaultSessionService.

The configuration parameters for a Session-Service service type are the same as those for configuring a radius service type for proxy, except the service type is *radius-session*.

The configuration for a Session-Service Remote Server is the same as configuring a proxy server.

```
[ //localhost/Radius ]
   Name = Radius
   Description = 
   Version = 6.0.1IncomingScript = 
   OutgoingScript = 
   DefaultAuthenticationService = local-users
   DefaultAuthorizationService = local-users
   DefaultAccountingService = local-file
   DefaultSessionService = Remote-Session-Service
   DefaultSessionManager = session-mgr-1
[ //localhost/Radius/Services ]
   Remote-Session-Service/
      Name = Remote-Session-Service
      Description = 
      Type = radius-session
      IncomingScript = 
      OutgoingScript = 
      OutagePolicy = RejectAll
      OutageScript = 
      MultipleServersPolicy = Failover
      RemoteServers/
       1. central-server
[ //localhost/Radius/RemoteServers ]
   central-server/
      Name = central-server
      Description = 
      Protocol = RADIUS
      IPAddress = 209.165.200.224
      Port = 1645ReactivateTimerInterval = 300000
      SharedSecret = secret
      Vendor = 
      IncomingScript = 
      OutgoingScript = 
      MaxTries = 3
      InitialTimeout = 2000
      AccountingPort = 1646
```
#### **Configure Central Prime Access Registrar**

Resources at the Central Resource server are configured the same way as local resources are configured. These resources are local resources from the Central Resource server's point of view.

## **Script Processing Hierarchy**

For request packets, the script processing order is from the most general to the most specific. For response packets, the processing order is from the most specific to the most general.

[Table 1-6,](#page-10-0) [Table 1-7,](#page-10-1) and [Table 1-8](#page-10-2) show the overall processing order and flow: (1-6) Incoming Scripts, (7-11) Authentication/Authorization Scripts, and (12-17) Outgoing Scripts.

<span id="page-10-0"></span>**Note** The client and the NAS can be the same entity, except when the immediate client is acting as a proxy for the actual NAS.

#### *Table 1-6 Prime Access Registrar Processing Hierarchy for Incoming Scripts*

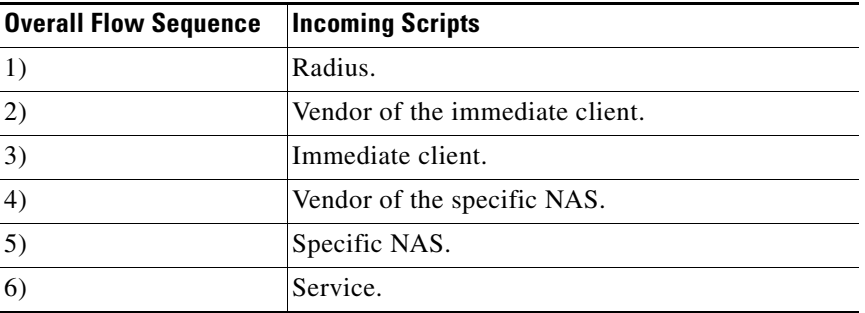

#### <span id="page-10-1"></span>*Table 1-7 Prime Access Registrar Processing Hierarchy for Authentication/Authorization Scripts*

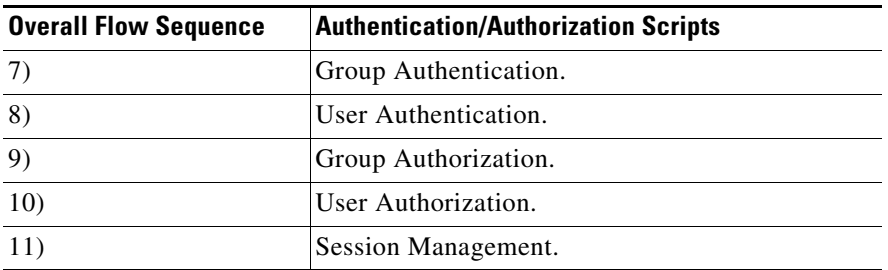

#### <span id="page-10-2"></span>*Table 1-8 Prime Access Registrar Processing Hierarchy for Outgoing Script*

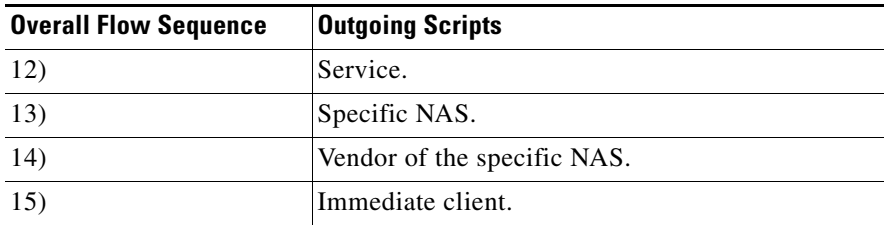

Г

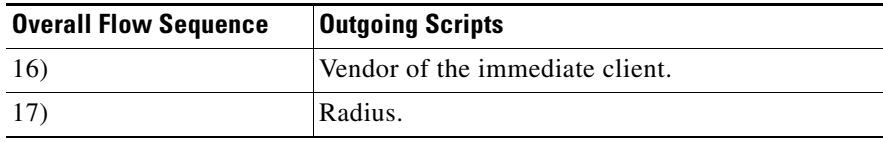

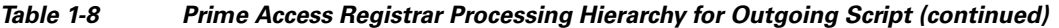

# <span id="page-11-0"></span>**RADIUS Protocol**

Prime Access Registrar is based on a client/server model, which supports AAA (authentication, authorization, and accounting). The *client* is the Network Access Server (NAS) and the *server* is Prime Access Registrar. The client passes user information on to the RADIUS server and acts on the response it receives. The *server*, on the other hand, is responsible for receiving user access requests, authenticating and authorizing users, and returning all of the necessary configuration information the client can then pass on to the user.

The protocol is a simple packet exchange in which the NAS sends a request packet to the Prime Access Registrar with a name and a password. Prime Access Registrar looks up the name and password to verify it is correct, determines for which dynamic resources the user is authorized, then returns an accept packet that contains configuration information for the user session ([Figure 1-2](#page-11-1)).

#### <span id="page-11-1"></span>*Figure 1-2 Packet Exchange Between User, NAS, and RADIUS*

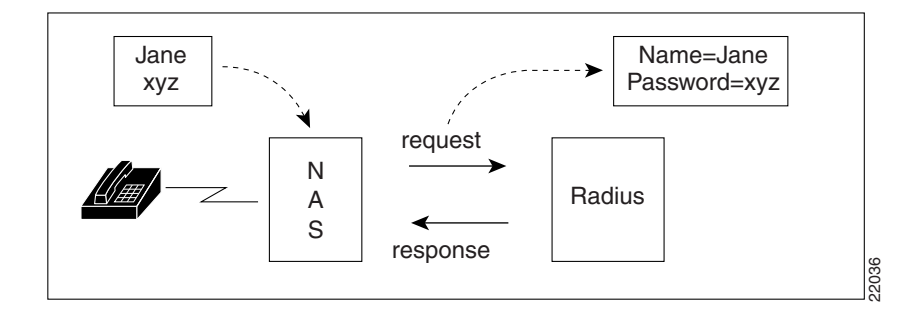

Prime Access Registrar can also reject the packet if it needs to deny network access to the user. Or, Prime Access Registrar can issue a challenge that the NAS sends to the user, who then creates the proper response and returns it to the NAS, which forwards the challenge response to Prime Access Registrar in a second request packet.

In order to ensure network security, the client and server use a *shared secret*, which is a string they both know, but which is never sent over the network. User passwords are also encrypted between the client and the server to protect the network from unauthorized access.

This section contains the following topics:

- **•** [Steps to Connection](#page-12-0)
- **•** [Types of RADIUS Messages](#page-12-1)
- **•** [Proxy Servers](#page-14-1)

### <span id="page-12-0"></span>**Steps to Connection**

Three participants exist in this interaction: the user, the NAS, and the RADIUS server.

#### **Setting Up the Connection**

To describe the receipt of an access request through the sending of an access response:

- **Step 1** The user, at a remote location such as a branch office or at home, dials into the NAS, and supplies a name and password.
- **Step 2** The NAS picks up the call and begins negotiating the session.
	- **a.** The NAS receives the name and password.
	- **b.** The NAS formats this information into an Access-Request packet.
	- **c.** The NAS sends the packet on to the Prime Access Registrar server.
- **Step 3** The Prime Access Registrar server determines what hardware sent the request (NAS) and parses the packet.
	- **a.** It sets up the Request dictionary based on the packet information.
	- **b.** It runs any incoming scripts, which are user-written extensions to Prime Access Registrar. An incoming script can examine and change the attributes of the request packet or the environment variables, which can affect subsequent processing.
	- **c.** Based on the scripts or the defaults, it chooses a service to authenticate and/or authorize the user.
- **Step 4** Prime Access Registrar's authentication service verifies the username and password is in its database. Or, Prime Access Registrar delegates the authentication (as a proxy) to another RADIUS server, an LDAP, or TACACS server.
- **Step 5** Prime Access Registrar's authorization service creates the response with the appropriate attributes for the user's session and puts it in the Response dictionary.
- **Step 6** If you are using Prime Access Registrar session management at your site, the Session Manager calls the appropriate Resource Managers that allocate dynamic resources for this session.
- **Step 7** Prime Access Registrar runs any outgoing scripts to change the attributes of the response packet.
- **Step 8** Prime Access Registrar formats the response based on the Response dictionary and sends it back to the client (NAS).
- **Step 9** The NAS receives the response and communicates with the user, which might include sending the user an IP address to indicate the connection has been successfully established.

## <span id="page-12-1"></span>**Types of RADIUS Messages**

The client/server packet exchange consists primarily of the following types of RADIUS messages:

- Access-Request—sent by the client (NAS) requesting access
- **•** Access-Reject—sent by the RADIUS server rejecting access
- **•** Access-Accept—sent by the RADIUS server allowing access
- **•** Access-Challenge—sent by the RADIUS server requesting more information in order to allow access. The NAS, after communicating with the user, responds with another Access-Request.

 $\mathbf I$ 

When you use RADIUS accounting, the client and server can also exchange the following two types of messages:

- **•** Accounting-Request—sent by the client (NAS) requesting accounting
- **•** Accounting-Response—sent by the RADIUS server acknowledging accounting

This section contains the following topics:

- **•** [Packet Contents](#page-13-0)
- **•** [The Attribute Dictionary](#page-13-1)

### <span id="page-13-2"></span><span id="page-13-0"></span>**Packet Contents**

The information in each RADIUS message is encapsulated in a UDP (User Datagram Protocol) data packet. A packet is a block of data in a standard format for transmission. It is accompanied by other information, such as the origin and destination of the data.

[Table 1-9](#page-13-2) lists a description of the five fields in each message packet.

| <b>Fields</b> | <b>Description</b>                                                                                                    |
|---------------|----------------------------------------------------------------------------------------------------|
| Code          | Indicates message type: Access-Request, Access-Accept, Access-Reject,<br>Access-Challenge, Accounting-Request, or Accounting-Response.                                                                                                    |
| Identifier    | Contains a value that is copied into the server's response so the client can<br>correctly associate its requests and the server's responses when multiple<br>users are being authenticated simultaneously.                                                                                                    |
| Length        | Provides a simple error-checking device. The server silently drops a packet<br>if it is shorter than the value specified in the length field, and ignores the<br>octets beyond the value of the length field.                                                                                                    |
| Authenticator | Contains a value for a Request Authenticator or a Response Authenticator.<br>The Request Authenticator is included in a client's Access-Request. The<br>value is unpredictable and unique, and is added to the client/server shared<br>secret so the combination can be run through a one-way algorithm. The NAS<br>then uses the result in conjunction with the shared secret to encrypt the<br>user's password. |
| Attribute(s)  | Depends on the type of message being sent. The number of attribute/value<br>pairs included in the packet's attribute field is variable, including those<br>required or optional for the type of service requested.                                                                                                    |

*Table 1-9 RADIUS Packet Fields*

#### <span id="page-13-1"></span>**The Attribute Dictionary**

The Attribute dictionary contains a list of preconfigured authentication, authorization, and accounting attributes that can be part of a client's or user's configuration. The dictionary entries translate an attribute into a value Prime Access Registrar uses to parse incoming requests and generate responses. Attributes have a human-readable name and an enumerated equivalent from 1-255.

Sixty three standard attributes exist, which are defined in RFC 2138 and 2139. There also are additional vendor-specific attributes that depend on the particular NAS you are using.

Some sample attributes include:

**•** User-Name—the name of the user

- **•** User-Password—the user's password
- **•** NAS-IP-Address—the IP address of the NAS
- NAS-Port—the NAS port the user is dialed in to
- **•** Framed Protocol—such as SLIP or PPP
- **•** Framed-IP-Address—the IP address the client uses for the session
- **•** Filter-ID—vendor-specific; identifies a set of filters configured in the NAS
- **•** Callback-Number—the actual callback number.

## <span id="page-14-1"></span>**Proxy Servers**

Any one or all of the RADIUS server's three functions: authentication, authorization, or accounting can be subcontracted to another RADIUS server. Prime Access Registrar then becomes a *proxy server*. Proxying to other servers enables you to delegate some of the RADIUS server's functions to other servers.

You could use Prime Access Registrar to "proxy" to an LDAP server for access to directory information about users in order to authenticate them. Figure  $1-3$  shows user  $\frac{1}{10}$  initiating a request, the Prime Access Registrar server proxying the authentication to the LDAP server, and then performing the authorization and accounting processing in order to enable joe to log in.

<span id="page-14-2"></span>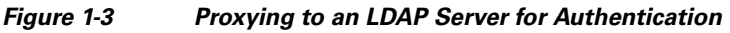

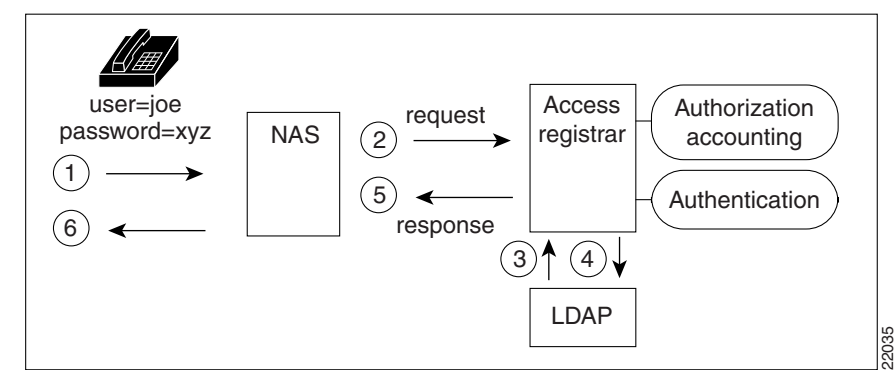

# <span id="page-14-0"></span>**Service and Ports Used in Prime Access Registrar**

### **Secure Shell Service**

SSH Daemon(SSHD) is the daemon program which is used for ssh(1). It provides secure shell encrypted communications between two hosts over network.

In case of Prime Access Registrar, SSH is used to connect to Prime Access Registrar server and configure Prime Access Registrar using CLI.

# **Ports**

The following table lists the port numbers that are used for various services in Prime Access Registrar for AAA:

| <b>Names</b>          | <b>Description</b>                                               | Port<br><b>Numbers</b>                                           | <b>Service of the</b><br><b>Ports</b>                   | <b>Access from</b><br><b>Network Node</b> | <b>Configuration</b><br><b>Setting</b>                                                                                                    | <b>Protocol</b><br><b>Name and</b><br><b>Reference</b>                                                                                                   |
|-----------------------|------------------------------------------------------------------|------------------------------------------------------------------|---------------------------------------------------------|-------------------------------------------|----------------------------------------------------------------------------------------------------|----------------------------------------------------------------------------------------------------|
| <b>AR AAA Service</b> | The RADIUS<br>packet listener uses<br>these ports by<br>default. | Solaris:<br>$1645$ -udp<br>Linux:<br>1812-udp                    | <b>RADIUS AA</b>                                        | <b>Network Access</b><br>Server           | You can change the<br>default or define<br>new RADIUS port<br>numbers under<br>/Radius/Advanced/<br><i>Ports</i> in the CLI<br>and Configuration<br>> Advanced<br>Ports in the GUI. | <b>RADIUS AA</b><br>(Authenticati<br>on, and<br>Authorizatio<br>n) service.                                                                              |
|                       |                                                                  | Solaris:<br>1646-udp<br>radacct<br>Linux:<br>1813-udp<br>radacct | <b>RADIUS</b><br>Accounting                             | <b>Network Access</b><br>Server           | You can change the<br>default or define<br>new RADIUS port<br>numbers under<br>/Radius/Advanced/<br>Ports in the CLI<br>and Configuration<br>> Advanced<br>Ports in the GUI.        | <b>RADIUS</b><br>Accounting<br>service.<br>Refer to RFC<br>6733 for<br>more<br>information.                                                              |
|                       |                                                                  | 3799/udp                                                         | <b>RADIUS</b><br>Dynamic<br>Authorizatio<br>n (CoA/PoD) | <b>Network Access</b><br>Server           | N/A                                                                                                    | <b>RADIUS</b><br>Dynamic<br>authorization<br>which is used<br>with<br>(CoA/PoD)<br>packet types.                                                         |
| <b>AR AAA Service</b> | The TACACS+<br>packet listener uses<br>this port by default.     | 49/tcp                                                           | TACACS+                                                 | <b>Network Access</b><br>Server           | You can change the<br>default or define<br>new RADIUS port<br>numbers under<br>/Radius/Advanced/<br>Ports in the CLI<br>and Configuration<br>> Advanced<br><i>Ports</i> in the GUI. | TACACS+<br>based on<br>AAA service<br>(Authenticati<br>on.<br>Authorizatio<br>n, and<br>Accounting).<br>Refer to RFC<br>1491 for<br>more<br>information. |

*Table 1-10 Ports Used in Prime Access Registrar*

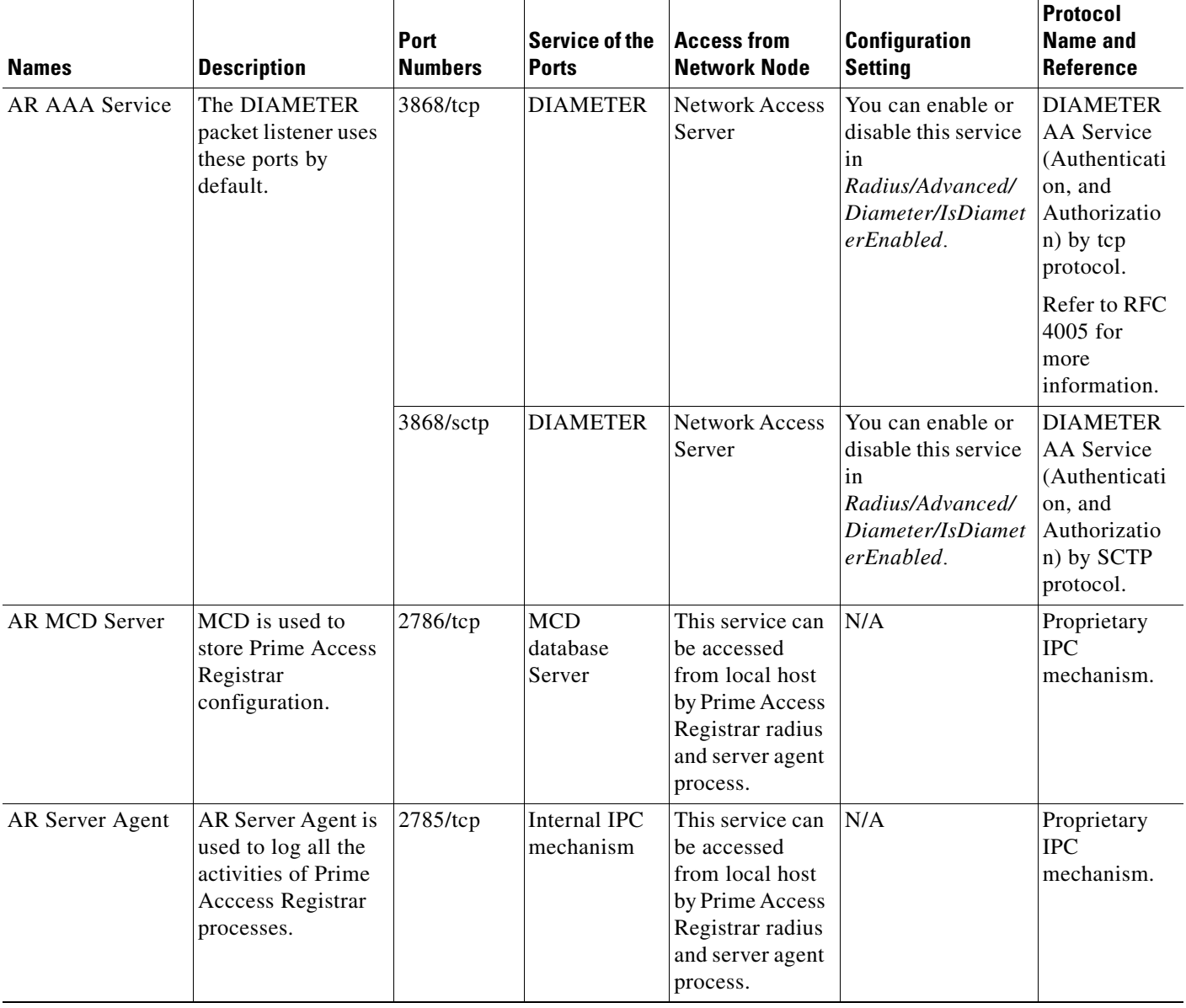

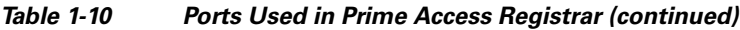

 $\blacksquare$ 

| <b>Names</b>                | <b>Description</b>                                                        | Port<br><b>Numbers</b> | <b>Service of the</b><br><b>Ports</b>                  | <b>Access from</b><br><b>Network Node</b>                                                                                                    | <b>Configuration</b><br><b>Setting</b>                                                  | <b>Protocol</b><br><b>Name and</b><br><b>Reference</b> |
|-----------------------------|---------------------------------------------------------------------------|------------------------|--------------------------------------------------------|----------------------------------------------------------------------------------------------------|-----------------------------------------------------------------------------------------|--------------------------------------------------------|
| AR GUI Service              | Prime Access<br>Registrar GUI<br>processes use these<br>ports by default. | 8080/tcp               | <b>AR HTTP</b><br>service                              | This service is<br>accessible from<br>any end user<br>desktop browser<br>using http<br>protocol.                                                   | You can change the<br>default port<br>numbers in editing<br>the server.xml file.        | Standard<br><b>HTTP</b><br>protocol                    |
|                             |                                                                           | 8443/tcp               | <b>AR HTTPS</b><br>service                             | This service is<br>accessible from<br>any end user<br>desktop browser<br>using https<br>protocol.                                                  | You can change the<br>default port<br>numbers in editing<br>the server.xml file.        | Standard<br><b>HTTPS</b><br>protocol                   |
|                             |                                                                           | 8005/tcp               | Internally<br>used by<br>Apache<br>Tomcat<br>container | Local host                                                                                                    | You can change the<br>default port<br>numbers in editing<br>the server.xml file         | To shutdown<br>Tomcat JVM<br>service<br>instance.      |
|                             |                                                                           | 8009/tcp               | Apache<br>Tomcat<br>container<br>AJP 1.3<br>Connector  | Local host                                                                                                    | You can change the<br>default port<br>numbers in editing<br>the <i>server.xml</i> file. | Apache JServ<br>protocol.<br>AJP 1.3<br>Connector.     |
| <b>SNMP</b> Master<br>Agent | <b>SNMP</b> Packet<br>listener supports<br>these ports by<br>default.     | 161/udp                | Simple Net<br>Management<br>Protocol                   | This service is<br>accessible from<br>any network<br>management<br>host.                                                                           | Refer to net-snmp<br>documentation for<br>more information.                             | <b>SNMP MIBs</b><br>server                             |
|                             |                                                                           | $162/$ udp             | Traps for<br><b>SNMP</b>                               | This service is<br>accessible to<br>any SNMP trap<br>client when you<br>want to use<br>net-snmp<br>snmptrap<br>daemon as a<br>SNMP trap<br>server. | Refer to<br><b>Configuring Traps</b><br>for more<br>information.                        | SNMP trap<br>server                                    |

*Table 1-10 Ports Used in Prime Access Registrar (continued)*

a l

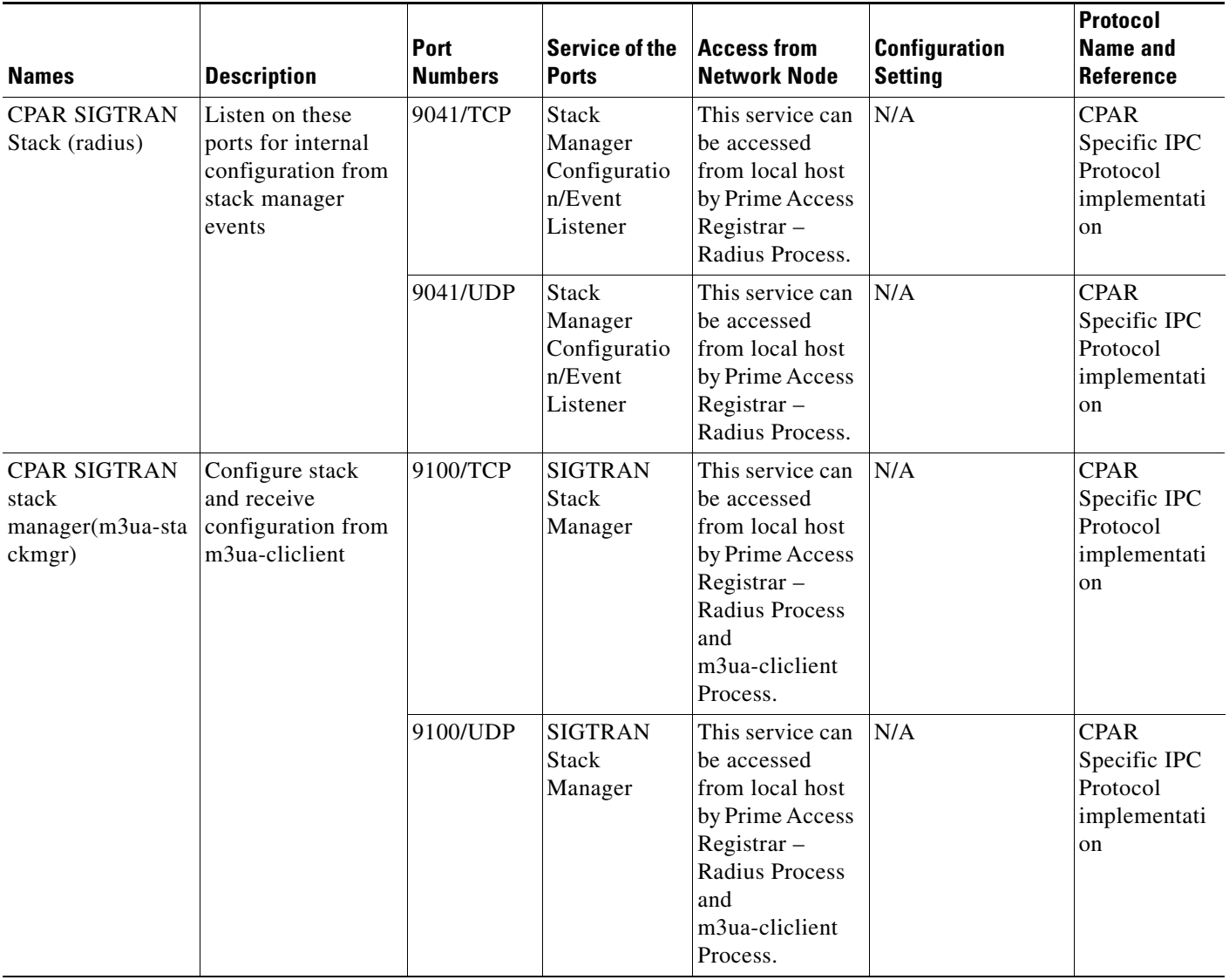

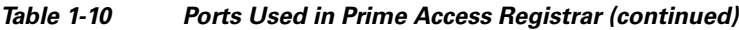

 $\blacksquare$ 

**The Second Service**